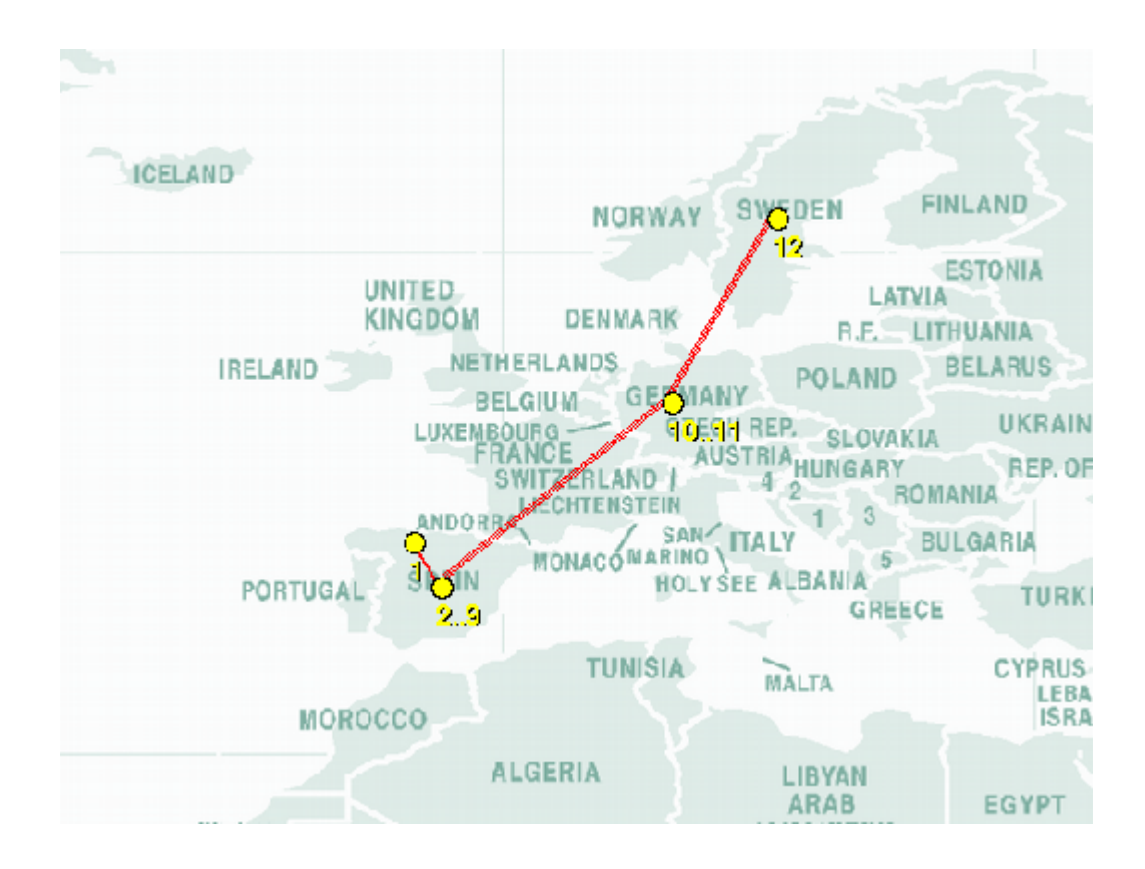

## TFC Redes UOC – Juan Carlos Rodrigo García Traceroute Visual – *Geolocalización IP*

- p 1. *Índice*
- p 2. 1.1 El problema
- p 2. 1.2 Aproximación
- p 3. 1.3 RFCs y protocolos
- p 4. 1.4 Otras visiones
- p 4. 1.5 Posible implementación
- p 5. 2.1 Software de data-minning:
- p 6. 2.2 Base de datos
- p 7. 2.3 Interface WEB
- p 9. 2.4 Implementación
- p 10. 3.1 Implementación del programa
- p 10. 3.2 Manual del software
- p 13. 3.3 Juego de pruebas
- p 24. 4.1 Síntesis
- p 25. 4.2 Nivel de consecución
- p 25. 4.3 Futuras mejoras
- p 25. 5.1 Referencias

## 1.1 El problema

Deseamos realizar un traceroute visual, este programa debe mostrar la localización exacta, en un mapa mundi, de cada dirección IP en la ruta hasta el destino consultado.

## 1.2 Aproximación

#### **Trazando rutas**

Mediante el protocolo ICMP podemos conocer la ruta 'virtual' hasta un host destino. Se envían paquetes 'echo request' incrementando el TTL para ir descubriendo los hosts en la ruta.

## **Base de datos geográfica**

El programa requeriría de una base de datos geográfica simple (País, Ciudad, Estado, Longitud, Latitud). La información sobre la localización de los nodos varia de registrador en registrador. En algunos casos dispondremos de mucha información sobre la localización, otras veces solo el país.

Algunas fuentes de información geográficas para compilar la base de datos:

- 1. El CIA World Fact Book provee de la localización de todos los países del mundo http://www.cia.gov/cia/publications/factbook/
- 2. EL censo americano provee de la localización de las ciudades en Estados Unidos: http://www.census.gov/

*Requeriríamos mas censos para compilar la base de datos y en algunos países no están disponibles.*

## **La base de datos ya compilada**

La compañía MaxMind proveedor de servicios de localización IP pone a disposición publica una base de datos con la localización de miles de ciudades en todo el mundo: http://www.maxmind.com/download/worldcities/

## **localización de las IPs**

- Las IPs son imposibles de localizar.
- Sin usar métodos ilegales es imposible conocer la localización exacta de la mayoría de las Ips asignadas. Solo la colaboración activa de los poseedores de las IPs puede esclarecer donde están localizadas realmente.
- Aproximación por país, estado, ciudad.

Esta es la aproximación mas usada hasta el momento en los localizadores de Ips, basada en la obtención de datos para su posterior procesamiento. Las tablas resultantes, con la información mas relevante, se usan para consultar la localización de direcciones IP o rangos de direcciones IP.

- El funcionamiento del sistema es limitado. El funcionamiento de este sistema parece excesivamente limitado por múltiples factores evidentes.
	- 1. Las 'operadoras', en diversos campos, mundiales disponen de y no proveerán la

información necesaria para establecer la localización exacta de las IPs.

- 2. La información publica disponible muestra la localización 'comercial' de las IPs y en muchos casos esta información, publica, se limita nombrar el país, comercial.
- 3. Las iniciativas como el campo LOC en el servicio DNS no se han desarrollado,
- A una escala global el sistema 'simula' funcionar. Considerando la gran organización de las compañías de telecomunicaciones podremos al menos visualizar la dirección que toman los paquetes generados por la traza en un mapa mundi. Veremos los nodos principales que interfieren en el rutado de los paquetes.

## 1.3 RFCs y protocolos

El protocolo ICMP se usara para realizar las trazas:

El Protocolo de Control de Mensajes (ICMP) uno de los protocolos de Internet definido en el RFC 792. Los mensajes icmp son generados en respuesta a errores producidos en durante el flujo de datagramas IP. También puede ser usado con fines de rutado o diagnostico.

RFC 792 - Internet Control Message Protocol http://www.faqs.org/rfcs/rfc792.html

#### WHOIS para consultas sobre IPs:

Whois es un protocolo para realizar consultas en una base de datos sobre el propietario de un dominio, clase IP o numero de sistema autónomo.

RFC 1834 - Whois and Network Information Lookup Service, Whois++ http://www.faqs.org/rfcs/rfc1834.html

Campo Localización en el servicio DNS:

Un nuevo campo DNS (LOC) con fines experimentales que permite al servidor DNS almacenar localizaciones de hosts, redes y subredes.

RFC 1876 - Location Information in the DNS http://rfc.sunsite.dk/rfc/rfc1876.html

#### INTERNET PROTOCOL V4 ADDRESS SPACE:

En el siguiente documento podemos encontrar el espacio de direcciones raíz IP V4, este nos permite conocer las clases reservadas, privadas y de broadcast, así como información sobre los registradores de cada bloque asignado.

http://www.iana.org/assignments/ipv4-address-space

DNS LOC: Geo-enabling the Domain Name System http://www.ckdhr.com/dns-loc/

Comando WHOIS Ripe: http://whois.sourceforge.net/

## 1.4 Otras visiones

#### **VisualRoute® Personal Edition**

http://www.visualware.com/personal/products/visualroute/index.html Este producto existe desde hace una decena de años, a groso modo realiza unas trazas aparentemente correctas.

#### **MaxMind**

http://www.maxmind.com/

Esta empresa provee de servicios de localización de IPs previo pago. Ofrecen APIs para los lenguajes mas comunes, mediante estas clases se realizan consultas a su base de datos central.

## **GPL WHOIS**

El servicio whois provee de información sobre la localización de cada dirección IP o rango de direcciones IP. Se puede consultar el código fuente en cualquier distribución Linux. En el comando whois figuran los servidores whois para cada parte del espacio de direcciones IP.

## 1.5 Posible implementación

#### *1. Cliente whois extendido*

El cliente whois extendido constaría de una base de datos geográfica, este programa conseguirá una traza hasta el destino y para cada nodo consultara: al servicio DNS para intentar conocer el campo LOC del nodo o si el campo LOC no esta presente al servidor whois correspondiente.

El programa tendrá en cuenta solo los campos apropiados de la respuesta del servidor whois, después buscara la localización geográfica (Longitud / latitud) del nodo en la base de datos geográfica.

#### *2. Base de datos publica sobre localizaciones de IP*

Este sistema publico replicaría el funcionamiento de los servicios estilo MaxMind pero simplificado. Tendría dos componentes principales un servidor web y una base de datos.

En la base de datos se han de cruzar todos las localizaciones mundiales con la información de los registradores centrales.

En el servidor web existe un formulario donde se 'pega' la salida de cualquier traceroute retornando un mapa mundi con la traza.

Se puede implementar un applet java que realiza el traceroute y envíe el formulario al servidor web tras completarlo.

Se puede proveer de un servicio de localización IP basado en HTTP de manera muy básica:

```
Pregunta: http://server/query?213.98.99.12
Respuesta: longitud, latitud, ...
```
Estos servicios podrían estar limitados a 1024 preguntas día por IP.

## 2.1 Software de data-minning

El primer programa lee las bases de datos whois ofrecidas por algunos registradores (apnic, ripe). Y los ficheros de estadísticas de cada registrador (lacnic, apnic, ripe, arin). Inserta y actualiza nuevas clases y hosts, ubicándolas por registrador y país.

Un segundo programa analiza las estadísticas. Con ellas podemos conocer el país de destino de la asignación de la dirección IP. Las líneas útiles tienen el siguiente formato:

```
lacnic|AR|ipv4|140.191.0.0|65536|19900523|assigned 
lacnic|AR|ipv4|66.60.0.0|16384|20001226|allocated
```
Siendo assigned la asignación por parte de los registradores centrales y allocated la recuperación de la IP por los mismos.

Para conocer la mascara de red asignada realizaremos el calculo:

 $mask = 32 - (log10(number) / log10(2))$ 

Dentro de las bases de datos whois nos interesan los campos:

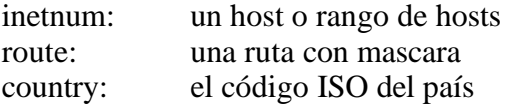

El programa acepta el fichero, el nombre del registrador.

Un tercer programa, localiza cada clase o host en una determinada ciudad.

## 2.2 Base de datos

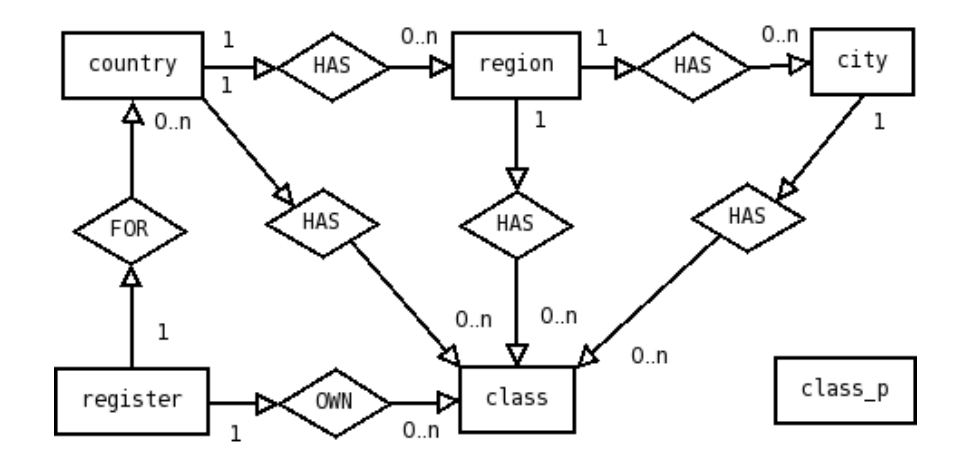

En la siguiente base de datos introducimos la información, completando al menos la tabla register, country, región y city. Los campos con valor NULL indican carencias en la información.

```
CREATE TABLE register (
register_code CHAR(2) NOT NULL PRIMARY KEY,
register_name VARCHAR(32) UNIQUE
);
CREATE TABLE country (
country_iso CHAR(2) NOT NULL PRIMARY KEY,
country_name VARCHAR(128) UNIQUE, 
country_location POINT
);
CREATE TABLE region ( 
region_name VARCHAR(128) PRIMARY KEY,
region_code CHAR(2) NOT NULL, 
region_country CHAR(2) NOT NULL REFERENCES country (country_iso), 
region_location POINT
);
CREATE INDEX idx_region_code ON region(region_code); 
CREATE INDEX idx_region_country ON region(region_country); 
CREATE UNIQUE INDEX unq_region_code_region_country ON region (region_code, region_country);
CREATE TABLE city (
city_name VARCHAR(128) PRIMARY KEY,
city_name_ VARCHAR(128),
city_id BIGSERIAL UNIQUE,
city_country CHAR(2) NOT NULL,
city_region CHAR(2) NOT NULL,
city_location POINT,
FOREIGN KEY (city_country, city_region) REFERENCES region (region country, region code)
);
CREATE INDEX idx_city_code ON city(city_country); 
CREATE INDEX idx_city_region ON city(city_region); 
CREATE TABLE class (
class_address INET NOT NULL PRIMARY KEY,
class_country CHAR(2),
class_region CHAR(2),
class_city BIGINT REFERENCES city (city_id),
class_register CHAR(2) NOT NULL REFERENCES register (register_code),
class_location POINT,
class_assigned BOOL,
FOREIGN KEY (class_country, class_region) REFERENCES region (region_country, region_code)
);
CREATE INDEX idx_class_country ON class(class_country); 
CREATE INDEX idx_class_region ON class(class_region); 
CREATE INDEX idx_class_city ON class(class_city); 
CREATE INDEX idx_class_register ON class(class_register);
```
Dentro de la tabla class insertamos, en el campo de tipo *Inet*, las clases de direcciones IP con su mascara de red 216.239.39.99/24. Los hosts se insertan en el campo de tipo Inet como 216.239.39.99 (216.239.39.99/32).

Consultando los ficheros de texto de los registradores, completamos la información de los campos:

class country, class region, class city, class register.

Estos campos nos proporcionan una localización aproximada de las IPs. La localización de hosts personalizada esta soportada en esta tabla mediante el campo class\_location de tipo point. Este campo existe para futuras implementaciones de localización mas exacta de hosts y clases. El campo class\_assigned nos permite asignar y de-asignar clases.

## 2.3 Interface WEB

Establecemos un servidor web para que los usuarios puedan consultar la información geográfica de sus trazas (O usar la API remota).

El sistema de creación de paginas web dinamicas, consulta la base de datos y dibuja mapas de las trazas. Nuestro servidor web requiere componentes adicionales.

La pagina web muestra un formulario, con una caja de texto amplia. EL programa reconoce trazas generadas por comandos traceroute.

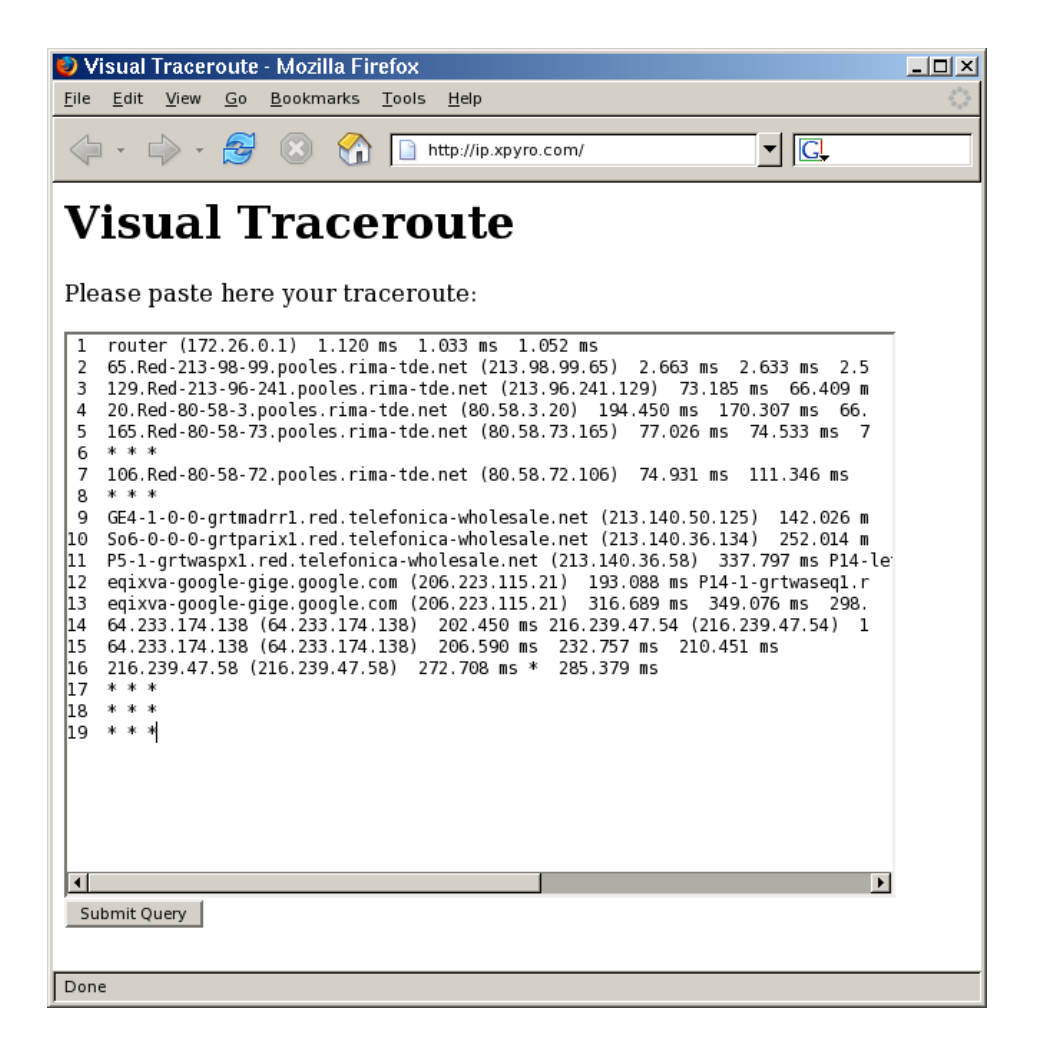

La salida del programa ha es un mapa mundi con la traza, esto es una línea entre cada nodo conocido y el siguiente. Adicionalmente responde con información en forma de tabla sobre la clase IP y el país de cada nodo.

La API remota se limita a la pregunta:

http://server.internal/q?213.98.99.12

Y la respuesta, variable, por ejemplo:

( class\_country, class\_location, ... ) ( 'ES', ( 42.12 , 12.12 ), ... )

## 2.4 Implementación

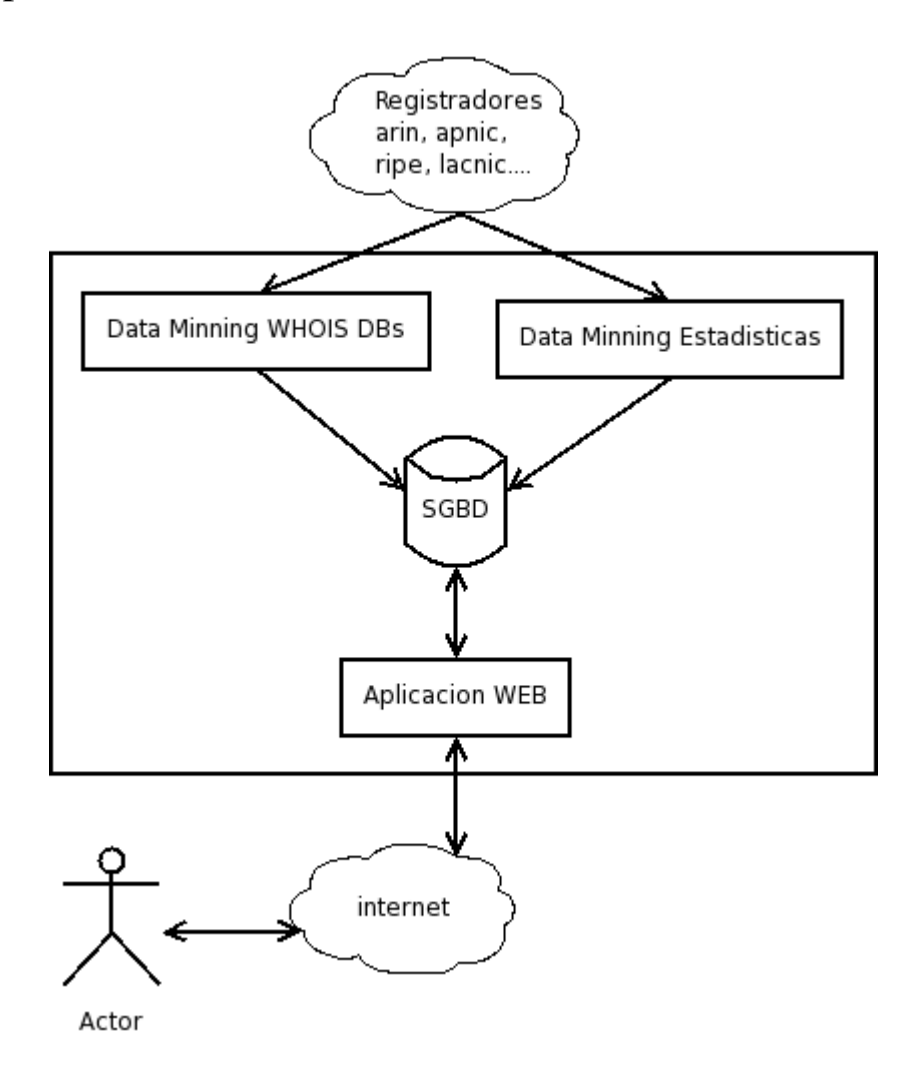

Requeríamos una base de datos que manejara IPs y clases de IPs, la base de datos debía disponer de operadores de búsquedas sobre estos campos.

Para programar los scripts necesitábamos un lenguaje compacto y que acortara el tiempo de desarrollo. Eran necesarias algunas librerías adicionales para el lenguaje en cuestión.

necesitábamos un coste reducido y gran simplicidad en las aplicaciones, por tanto nos basamos en software GPL para el desarrollo:

La implementación se hizo de la siguiente manera:

Base de datos: PostgreSQL, alguna versión superior a la 7. http://www.postgresql.org/

Servidor WEB: Apache en cualquiera de sus versiones. http://www.apache.org/

Scripting: Python 2.x. http://python.org/ Conectividad PostgreSQL: PyGreSQL. http://www.pygresql.org/

Scripting WEB: ModPython. http://www.modpython.org/

Imágenes on-line. PIL. http://www.pythonware.com/products/pil/

Este software esta disponible en múltiples plataformas (Windows, Linux, ...). Nuestra implementación se realizo en Linux.

## 3.1 Implementación del programa

Ver el archivo adjunto GNU IP Tools 0.0.1

## 3.2 Manual del programa

## **Características:**

Your location: Permite establecer el origen de las trazas a una ciudad conocida por la base de datos.

Visual traceroute: Realiza un traceroute visual, dada la salida de un comando traceroute.

IP information: Permite la consulta de información sobre hosts o clases IP.

Distance between IPs: Calcula la distancia en Km. entre dos direcciones IP.

About: Muestra información sobre la aplicación y la posibilidad de descargar el código GNU.

## **Instalación:**

#### *Requerimientos:*

Las aplicaciones software requeridas para la instalación del programa:

PostgreSQL, 7.x http://www.postgresql.org/

Apache http://www.apache.org/

Python 2.x. http://python.org/ PyGreSQL. http://www.pygresql.org/

ModPython. http://www.modpython.org/

PIL. http://www.pythonware.com/products/pil/

*Creando la base de datos:*

Para crear la base de datos puede usar los siguientes comandos desde el directorio base de la distribución:

```
#createdb iplocation -U postgres
#psql -f ./src/iplocation.sql iplocation postgres
```
*Instalando la aplicación web:*

El único fichero que se instala en el espacio publico del servidor web es el fichero ./web/public/default.py (Contenido en la distribución).

La aplicación web ./web/oo/\* (Contenida en la distribución) debe colocarse fuera del espacio web publico. Un ejemplo de configuracion de directorios para el vhost ip.internal:

```
/var/wwwserver
/var/wwwserver/ip.internal/
/var/wwwserver/ip.internal/oo
/var/wwwserver/ip.internal/public
```
Configure un vhost en su apache de la siguiente manera:

```
<VirtualHost *:80>
ServerName ip.internal
DocumentRoot /var/wwwserver/ip.internal/public
ErrorLog /var/wwwserver/ip.internal/ip.internal.error.log
CustomLog /var/wwwserver/ip.internal/ip.internal.combined.log combined
DirectoryIndex default.py default.html
AddHandler python-program .py .html
PythonHandler mod_python.publisher
PythonOptimize Off
PythonDebug Off
PythonPath "sys.path+['/var/wwwserver/ip.internal/oo']"
</VirtualHost>
```
Añada las lineas del vserver a su fichero de configuracion de Apache, recuerde actualizar los directorios para reflejar su configuración.

Despues de colocar la distribución en los directorios del servidor web edite el siguiente fichero:

/var/wwwserver/ip.internal/oo/webapp.py

En la parte superior del fichero webapp.py configure la imagen que servira de mapa:

\_world\_map="/var/wwwserver/ip.internal/oo/world.png"

Y la fuente usada para escribir sobre el mapa:

\_image\_font="/var/wwwserver/ip.internal/oo/helvB12-ISO8859-15.pil"

Para que reflejen el directorio base del vserver, en el caso del ejemplo:

/var/wwwserver/ip.internal

Edite los campos que configuran la conexion con la base de datos:

\_db\_name = "iplocation" \_db\_host = "localhost" \_db\_user = "postgres"

#### **Completando la base de datos**

*información sobre la red:*

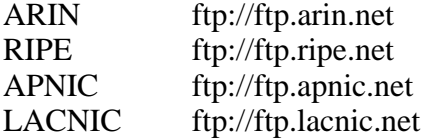

*información geologica y geopolitica:*

The World Factbook http://www.cia.gov/cia/publications/factbook/ MaxMind http://www.maxmind.com/

*Software data minning:*

Dado un directorio de estadisticas parsestats.py genera un fichero .sql con las clases IP encontradas y su estado de asignacion final:

GNU parsestats.py 0.0.1 (c) 2004-2005 Juan Carlos Rodrigo Garcia Inserts or updates a class in db according to the 'delegated' stats.

parsestats.py directory out\_file

Examples: parsestats.py /dir/ripe ripe.sql

Dada una base de datos whois parsewhois.py inserta los registros relativos a classes IP o hosts en la base de datos indicada:

GNU parsewhois.py 0.0.1 (c) 2004-2005 Juan Carlos Rodrigo Garcia Inserts classes found on a given whois database file. parsestats.py nic\_code whois\_database [db\_name] [db\_host] [db\_user] Examples: parsewhois.py ri /dir/ripe.db parsewhois.py ri /dir/ripe.db dbname myhost myuser

#### 3.3 Juego de pruebas

El test de pruebas consiste en consultar la localización de hosts que proveen del campo LOC en su información DNS. Posteriormente realizaremos traceroutes a esos hosts. Finalmente analizaremos la información mediante el traceroute visual.

Evaluaremos la funcionalidad del sistema considerando los nombres de los routers y las coordenadas del destino.

```
#dig LOC caida.org
#dig LOC nikhef.nl
#dig LOC yahoo.com
#dig LOC rc5stats.distributed.net
#dig LOC ckdhr.com
#dig LOC alink.net
#dig LOC config.com
#dig LOC fu-berlin.de
#traceroute caida.org
#traceroute www.nikhef.nl
#traceroute yahoo.com
#traceroute rc5stats.distributed.net
#traceroute www.ckdhr.com
#traceroute alink.net
#traceroute config.com
#traceroute fu-berlin.de
```
**caida.org** LOC 32 53 1.000 N 117 14 25.000 W 107.00m 30m 10m 10m

traceroute to caida.org (192.172.226.78), 30 hops max, 38 byte packets<br>1 router (172.26.0.1) 1.168 ms 1.149 ms 1.031 ms<br>2 65.Red-213-98-99.pooles.rima-tde.net (213.98.99.65) 2.522 ms 8.075 ms 3.507 ms

3 129.Red-213-96-241.pooles.rima-tde.net (213.96.241.129) 3084.520 ms 3125.236 ms 2920.157 ms 4 19.Red-80-58-3.pooles.rima-tde.net (80.58.3.19) 3683.624 ms 2267.615 ms 2753.684 ms

5 70.Red-80-58-72.pooles.rima-tde.net (80.58.72.70) 2894.957 ms 2728.711 ms 2774.495 ms

6 14. Red-80-58-74. pooles.rima-tde.net (80.58.74.14) 2911.414 ms 2944.089 ms 2819.715 ms<br>7 GE4-1-0-0-grthmd1r1.red.telefonica-wholesale.net (213.140.50.125) 2581.680 ms 2309.223 ms 2545.130 ms<br>8 So6-0-0-0-grthont11.red.t

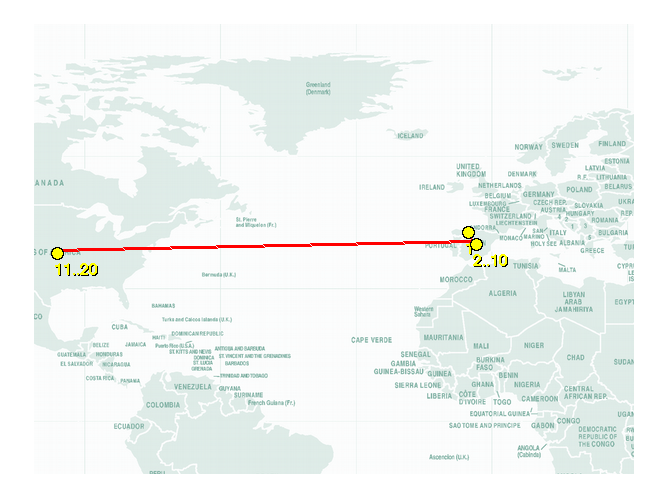

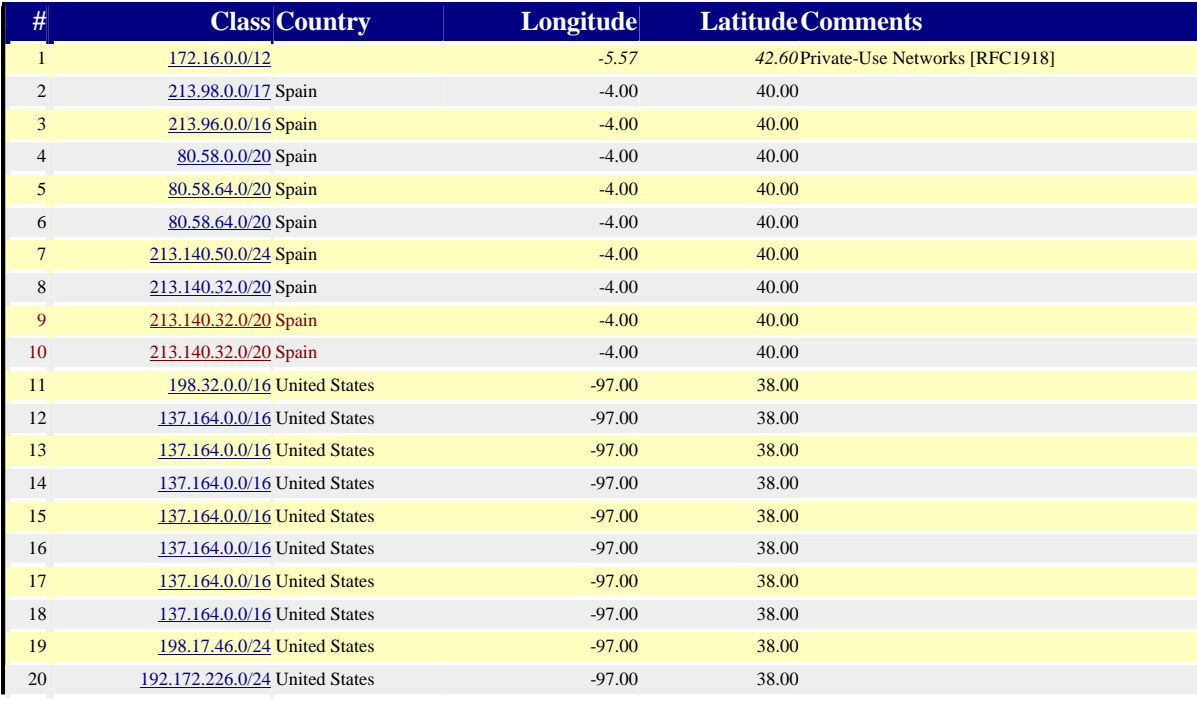

El resultado parece correcto en lo que respecta al país de destino. Los saltos en rojo no están localizados en España, sino en Londres (9) y Nueva York (10), deduciendo por el nombre de router, Dentro de Estados Unidos no hay definición en los saltos.

# **nikhef.nl**<br> $LOC$  52 21 24.000 N 4 57 5.000 E  $-4.00$ m 1000m 10m 10m LOC 52 21 24.000 N 4 57 5.000 E -4.00m 1000m 10m 10m<br>
traceroute to epiloog.nikhef.nl (192.16.199.5), 30 hops max, 38 byte packets<br>
1 router (172.26.0.1) 1.162 ms 1.022 ms 1.015 ms<br>
2 65.Red-213-98-99.pooles.rima-tde.net ( 9 GE6-1-0-0-grtlontll.red.telefonica-wholesale.net (213.140.38.105) 1521.011 ms 1660.024 ms 1459.239 ms<br>10 So4-0-0-gramastcl.red.telefonica-wholesale.net (213.140.37.141) 2031.212 ms 2194.804 ms 2321.326 ms<br>11 GE3-1-0-0-gr

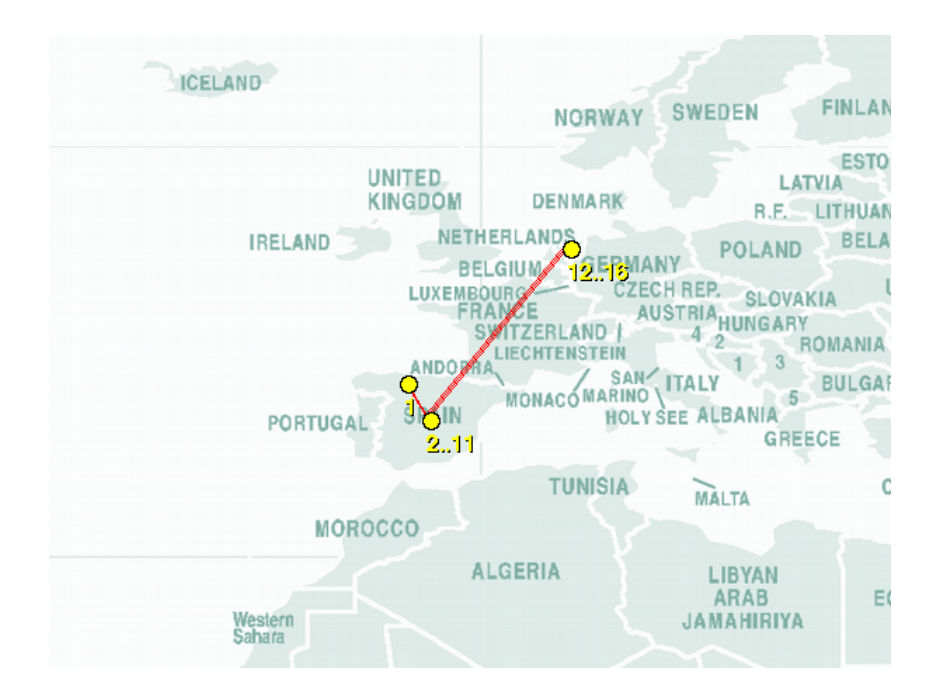

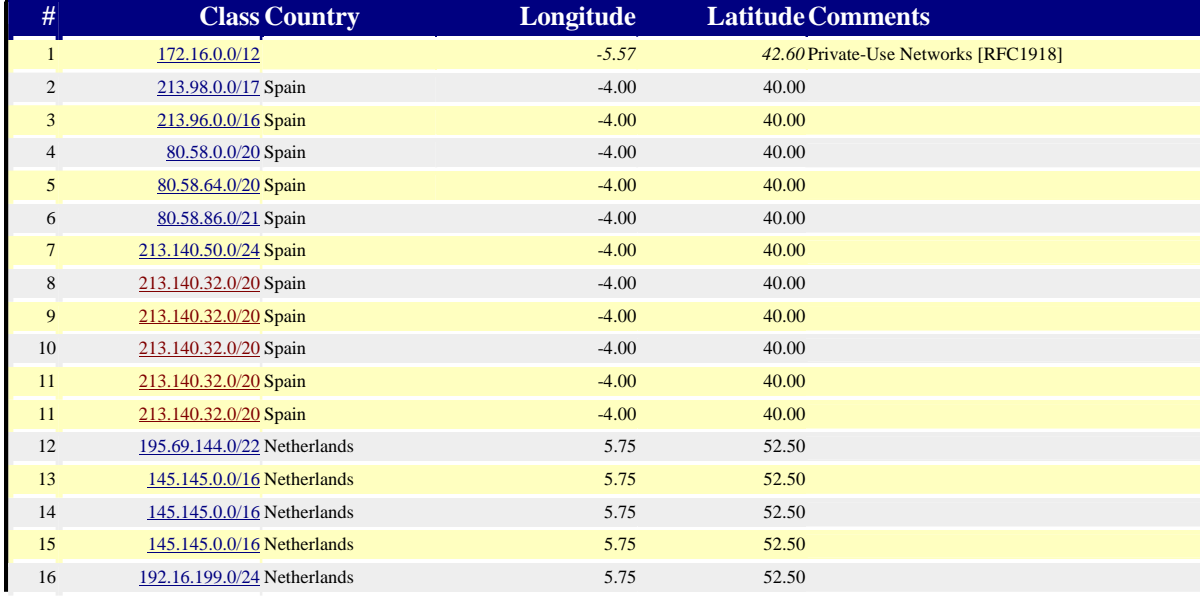

El resultado parece correcto en lo que respecta al país de destino. El programa podría haber conocido la localización exacta del host final. (DNSLOC). Los saltos en rojo no están localizados en España, sino en Londres (8,9) y Amsterdam (10,11), deduciendo por el nombre de router,

**yahoo.com** LOC 37 23 30.900 N 121 59 19.000 W 7.00m 100m 100m 2m traceroute to yahoo.com (66.94.234.13), 30 hops max, 38 byte packets<br>
1 router (172.26.0.1) 1.193 ms 2.001 ms 3.259 ms<br>
2 65.Red-213-98-99.pooles.rima-tde.net (213.98.99.65) 2.626 ms 2.439 ms 2.407 ms<br>
3 129.Red-213-96-24

#### **TFC Redes UOC** Juan Carlos Rodrigo García *p 16*

- ms ge-0-0-3.msr1.scd.yahoo.com (66.218.64.146) 1193.569 ms ge-0-0-2.msr2.scd.yahoo.com (66.218.64.138) 2018.082 ms 13 vl44.bas1-m.scd.yahoo.com (66.218.82.234) 2051.820 ms 1664.420 ms 1946.496 ms 14 \* \* \*
- 

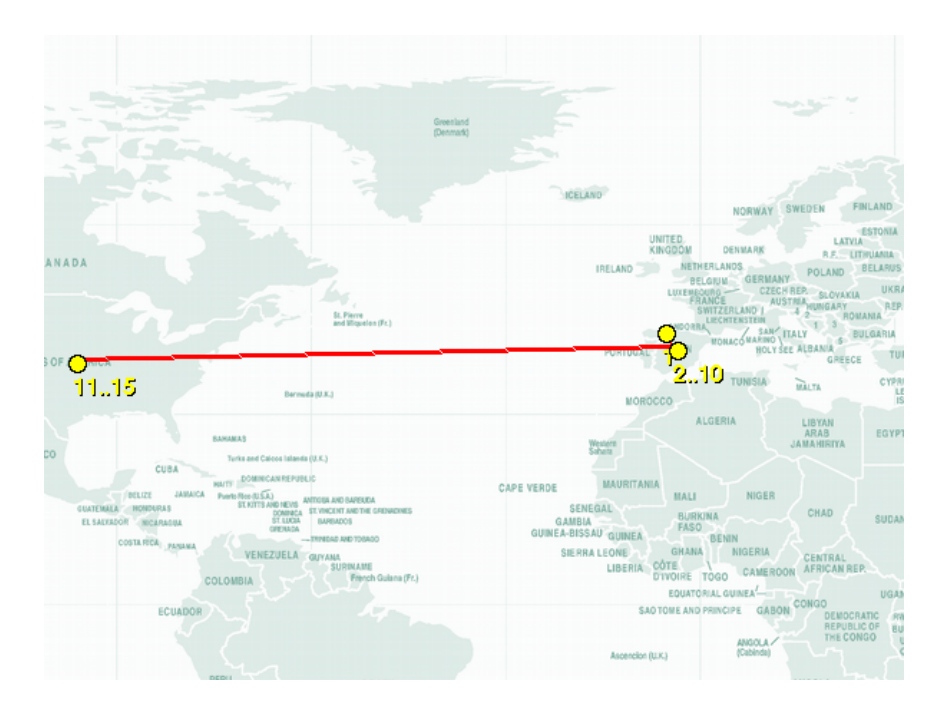

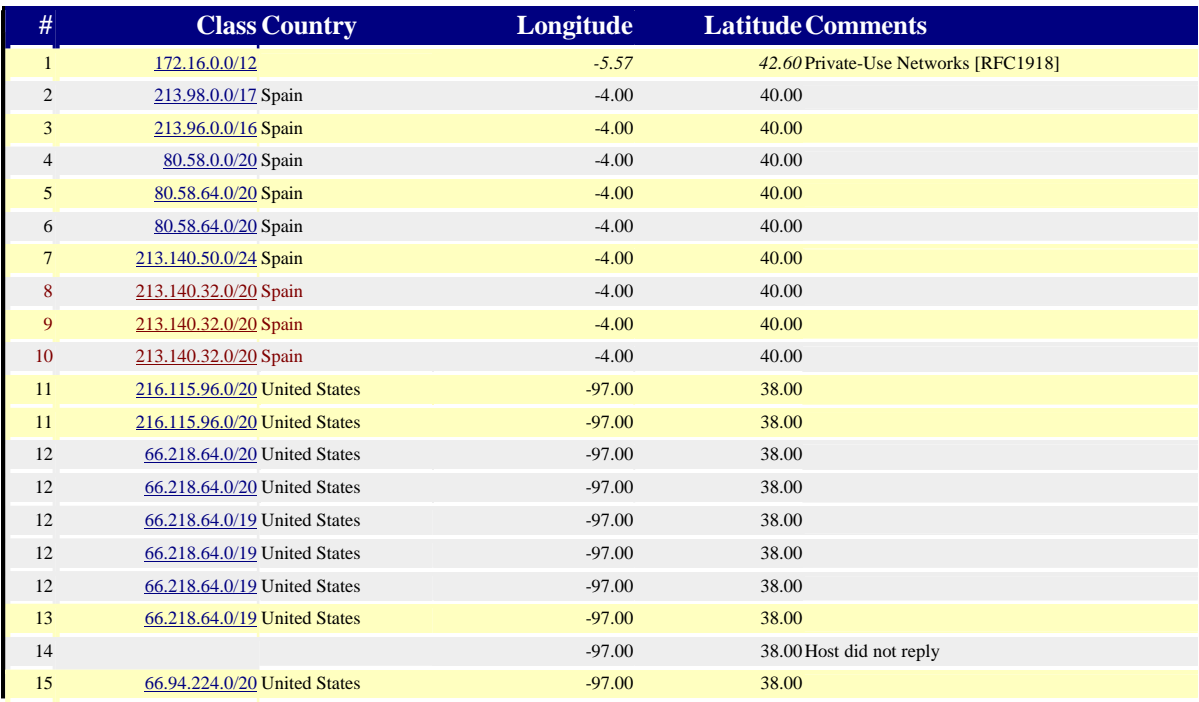

El resultado parece correcto en lo que respecta al país de destino. El programa podría haber conocido la localización exacta del host final. (DNSLOC). Los saltos en rojo no están localizados en España, sino en Paris (8) y Whasington (9,10), deduciendo por el nombre de router, Dentro de Estados Unidos no hay definición en los saltos.

**rc5stats.distributed.net** LOC 30 25 6.337 N 97 45 5.886 W 10.00m 1m 10000m 10m

traceroute to fritz.distributed.net (63.149.157.132), 30 hops max, 38 byte packets

1 router (172.26.0.1) 1.111 ms 1.823 ms 1.012 ms 2 65.Red-213-98-99.pooles.rima-tde.net (213.98.99.65) 2.538 ms 2.427 ms 2.389 ms

- 
- 
- 3 129. Red-213-96-241. pooles.rima-tde.net (213.96.241.129) 2405.171 ms 2189.358 ms 2669.808 ms<br>4 19. Red-80-58-3.pooles.rima-tde.net (80.58.7.19) 2726.181 ms 2127.421 ms 2287.251 ms<br>5 70. Red-80-58-72.pooles.rima-tde.net
- 
- 
- 9 P10-0-grtlont12.red.telefonica-wholesale.net (213.140.37.254) 1874.628 ms 1851.892 ms 1799.526 ms<br>10 So4-0-1-0-grtnycpt2.red.telefonica-wholesale.net (213.140.37.254) 1832.508 ms 1609.229 ms 1188.660 ms<br>11 qwest-1-0-1-0-
- 
- 
- 
- 18 iah-edge-01.inet.qwest.net (205.171.31.10) 727.046 ms 572.596 ms 432.34<br>17 63.239.122.226 (63.239.122.226) 543.483 ms 456.756 ms 685.327 ms<br>18 fritz.distributed.net (63.149.157.132) 321.769 ms 310.599 ms 228.839 ms
- 

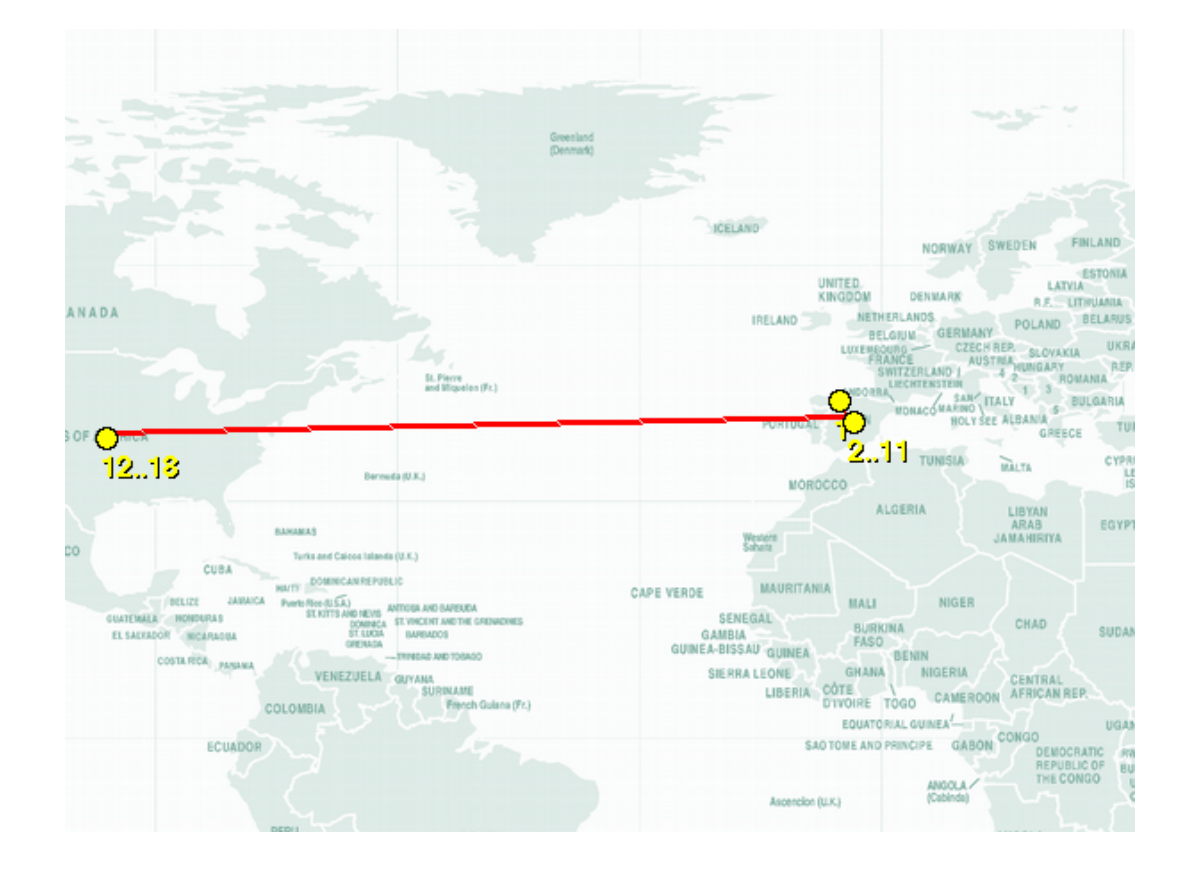

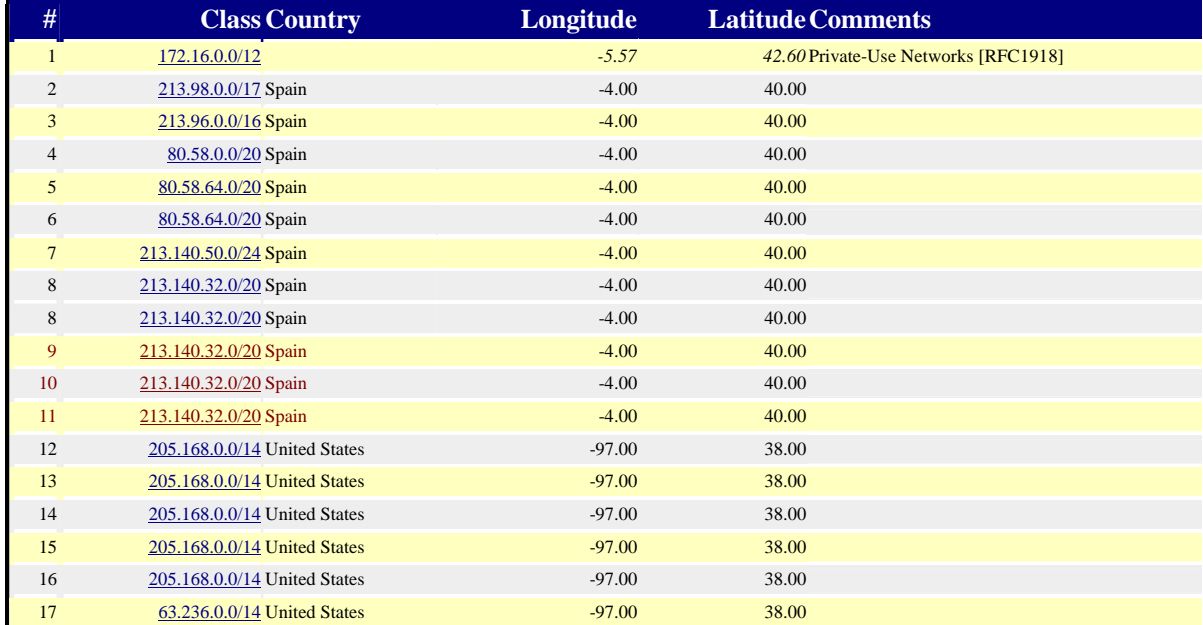

18 63.144.0.0/13 United States -97.00 38.00

El resultado parece correcto en lo que respecta al país de destino. El programa podría haber conocido la localización exacta del host final. (DNSLOC). Los saltos en rojo no están localizados en España, sino en Londres (9) y Nueva York (10,11), deduciendo por el nombre de router, Dentro de Estados Unidos no hay definición en los saltos.

**ckdhr.com** LOC 42 21 43.528 N 71 5 6.284 W -25.00m 1m 3000m 10m traceroute to escobar.ckdhr.com (66.92.89.28), 30 hops max, 38 byte packets router (172.26.0.1) 1.097 ms 1.023 ms 1.014 ms<br>65.Red-213-98-99.pooles.rima-tde.net (213.98.99.65) 265.Red-213-98-99.pooles.rima-tde.net (213.98.99.65) 2.843 ms 3.073 ms 2.618 ms<br>3129.Red-213-96-941.pooles.rima-tde.net (213.98.9241.129) 1111.285 ms 1095.812 ms 1294.315 ms<br>4 19.Red-80-58-3.pooles.rima-tde.net (80.58.3.19 10 nyiix.ge-0-2-0.cr2.nycl.speakeasy.net (198.32.160.119) 1578.292 ms 1259.933 ms 1127.737 ms<br>11 220.ge-3-0.er1.nycl.speakeasy.net (69.17.83.202) 1301.949 ms<br>120.ge-0-0.er1.nycl.speakeasy.net (69.17.83.202) 1301.949 ms<br>220 ICELAND **FINLAND** NORWAY SWEDEN ESTO LATVI **ANAD** IRELAND **ANDS** BELARD POLARD **GERMANY BELGIUM** UKR pro ENESCRO **SLOVENIA NGAR** REF T<br>ROMANIA  $51, P9$  $13$ TONACOMARINO BULGARIA OLY SEE ALBANIA  $^{\circ}$  ful OF C ري TUNISIA cype  $10.13$  $\sum_{i \in I} w_i$ .... MOROCCO **ALGERIA** LIBYA!<br>ARAB EGYP MA) Western **JAMAHIRIYA** CUBA **MAURITANIA** CAPE VERDE i<br>Status (1 NIGER ism o **MALI** SENEGAL CHAD BURKINA<br>FASO SUDA EL SALVADOR **MICARAGUA** GAMBIA<br>GUINEA-BISSAU GUINEA BENIN costs sing SIERRA LEONE GHANA NIGERIA VENEZUELA CENTRAL<br>AFRICAN REF LIBERIA CÔTE CAMEROOK TOGO COLOMBIA EQUATORIAL GUINEA<sup>L</sup> **UGA** ECUADOR SAO TOME AND PRINT GABON ANGOLA Aspendion (U.K.)

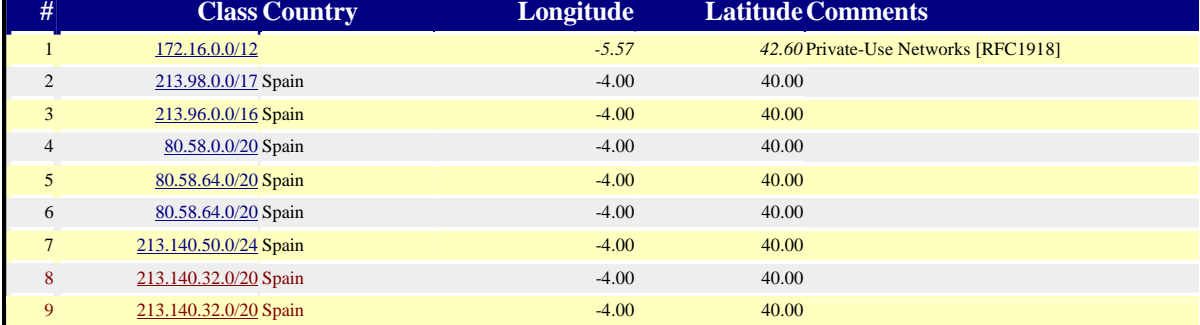

#### **TFC Redes UOC** Juan Carlos Rodrigo García *p 19*

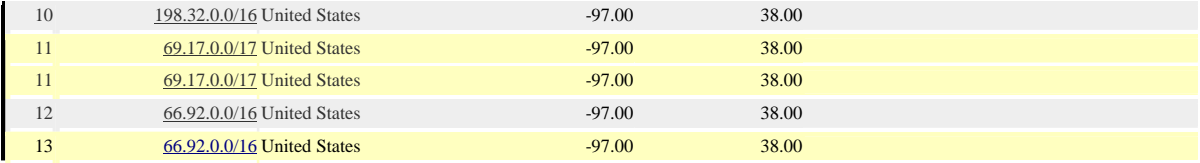

El resultado parece correcto en lo que respecta al país de destino. El programa podría haber conocido la localización exacta del host final. (DNSLOC). Los saltos en rojo no están localizados en España, sino en Londres (8) y Nueva York (9), deduciendo por el nombre de router, Los saltos en gris (10,11,12) están en Nueva York, Dentro de Estados Unidos no hay definición en los saltos.

**alink.net**<br> $I \cap C$  3 LOC 37 22 26.000 N 122 1 47.000 W 30.00m 30m 30m 10m traceroute to alink.net (207.135.125.123), 30 hops max, 38 byte packets 1 router (172.26.0.1) 4.428 ms 3.951 ms 2.539 ms 265.Red-213-98-99.pooles.rima-tde.net (213.98.99.65) 2.652 ms 2.495 ms 2.883 ms<br>
2.883 ms 2.92-0-14.pooles.rima-tde.net (213.98.99.65) 2.652 ms 2.495 ms 2.883 ms<br>
4 20.Red-80-58-3.pooles.rima-tde.net (80.58.3.20) 1822.746 So2-0-0-0-grtmiana2.red.telefonica-wholesale.net (213.140.36.89) 1965.143 ms<br>GE15-0-grtmiabr1.red.telefonica-wholesale.net (213.140.36.85) 2677.340 ms 2775.326 ms<br>So3-2-0-0-grtmiana2.red.telefonica-wholesale.net (213.140.3 So3-0-0-0-grtdaleq1.red.telefonica-wholesale.net (213.140.36.13) 2448.431 ms 2067.009 ms<br>363-0-0-0-grtdaleq1.red.telefonica-wholesale.net (213.140.36.234) 2079.880 ms 1869.831 ms 13 GE9-1-1-grtdaleg2.red.telefonica-wholesale.net (213.140.36.234) 2079.880 ms 1869.831 ms<br>
263-0-0-0-grtdaleg1.red.telefonica-wholesale.net (213.140.36.231) 1759.379 ms<br>
14 GE9-2-0-grtdaleg2.red.telefonica-wholesale.net ( sv1-core-01.inet.qwest.net (205.171.8.129) 1439.785 ms<br>
br1-fa0-0.pao-core0.alink.net (65.115.65.226) 1128.577 ms<br>
pax-edge-01.inet.qwest.net (205.171.214.30) 1310.957 ms<br>
21 gw2-s1-1.sv-border1.alink.net (207.135.127.218) cr1.sv-core0.alink.net (207.135.64.221) 2081.253 ms

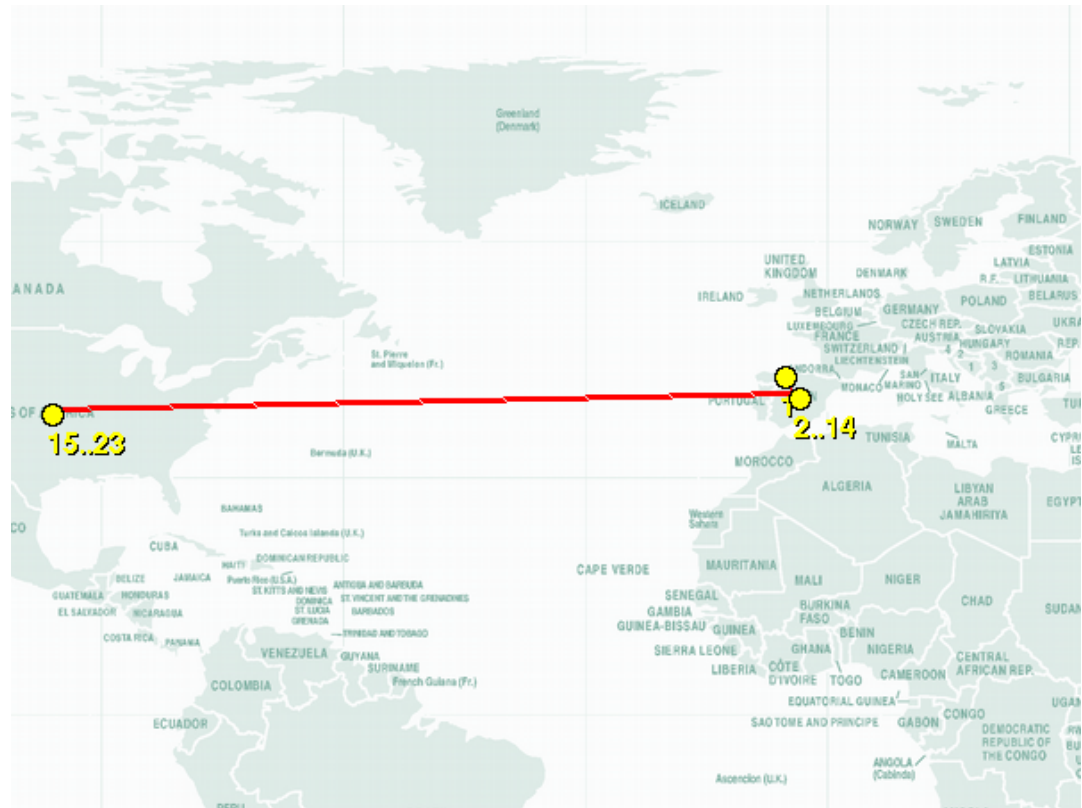

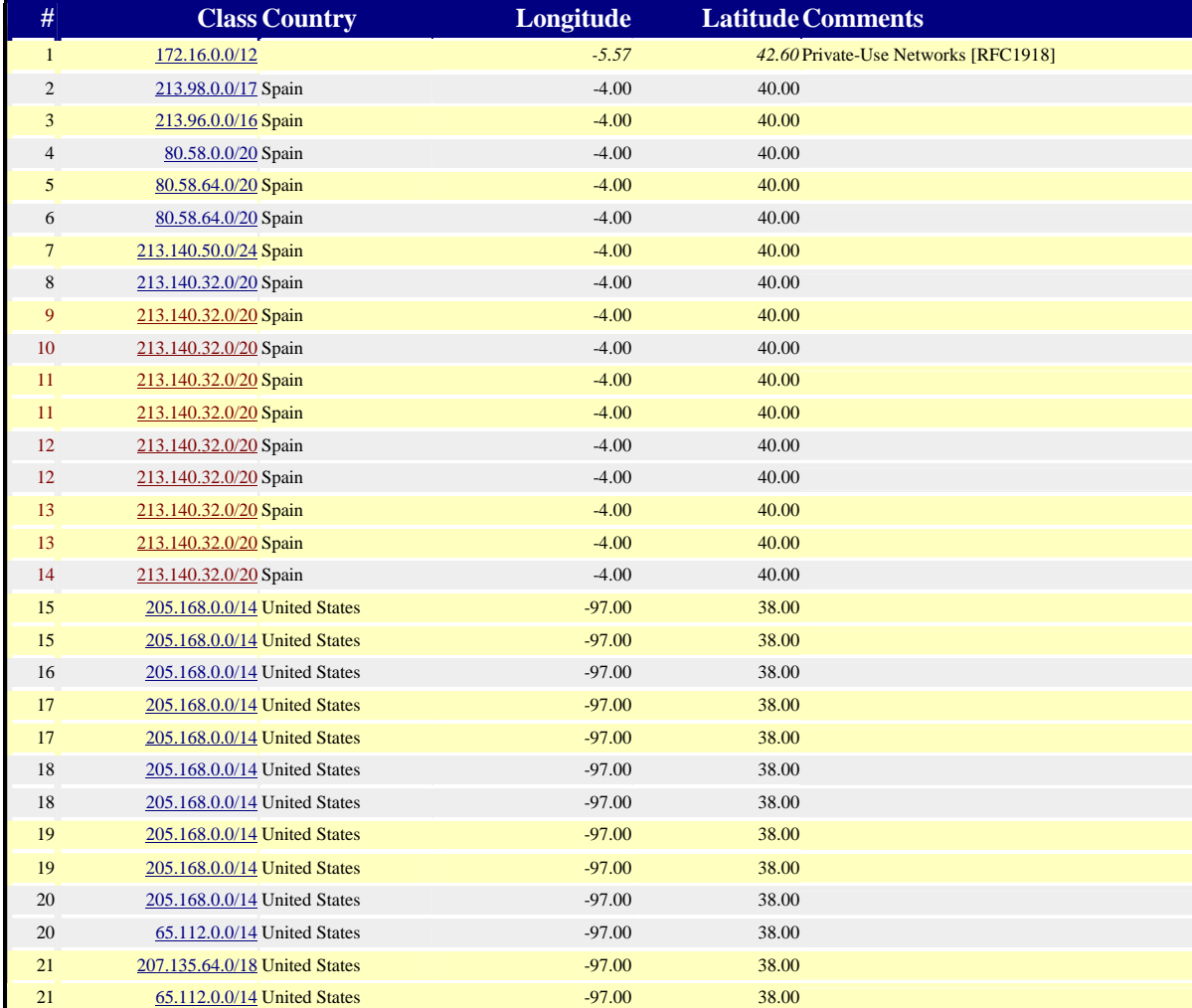

#### **TFC Redes UOC** Juan Carlos Rodrigo García *p 21*

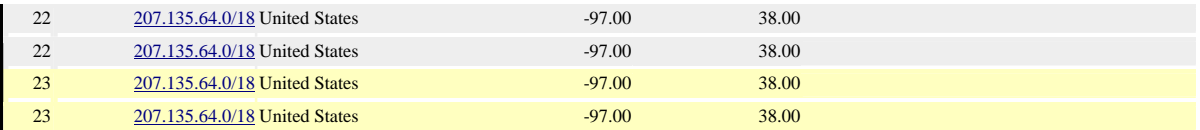

El resultado parece correcto en lo que respecta al país de destino. El programa podría haber conocido la localización exacta del host final. (DNSLOC). Los saltos en rojo no están localizados en España, sino en Dallas / Miami, deduciendo por el nombre de router, Dentro de Estados Unidos no hay definición en los saltos.

**config.com** LOC 41 9 24.444 N 81 14 48.206 W 343.00m 1m 10000m 10m traceroute to config.com (216.28.158.38), 30 hops max, 38 byte packets 1 router (172.26.0.1) 1.330 ms 1.101 ms 1.055 ms 2 65. Red-213-98-99. pooles.rima-tde.net (213. 98.99.65) 2.704 ms 2.423 ms 2.384 ms<br>3 129. Red-213-96-241. pooles.rima-tde.net (213. 96.241.129) 820.475 ms 436.627 ms 509.735 ms<br>4 20. Red-80-58-7. pooles.rima-tde.net (80.5 7 GE4-1-0-0-grtmadde1.red.telefonica-wholesale.net (213.140.50.149) 101.432 ms 134.383 ms 452.932 ms 8 P10-0-grtlontl2.red.telefonica-wholesale.net (213.140.37.254) 547.600 ms 298.841 ms 270.875 ms 9 GE6-1-0-0-grtlontll.red.telefonica-wholesale.net (213.140.38.105) 365.398 ms 745.083 ms 477.807 ms<br>10 P11-0-grtparix2.red.telefonica-wholesale.net (213.140.38.29) 592.460 ms 649.921 ms 759.838 ms<br>11 lambdanet-france.sfin 14 p5-0.core01.bos01.atlas.cogentco.com (66.28.4.117) 1574.622 ms 1295.275 ms 1379.128 ms 15 p6-0.core01.cle01.atlas.cogentco.com (66.28.4.190) 1107.407 ms 1373.806 ms 1190.438 ms 16 p6-0.ca01.cle03.atlas.cogentco.com (154.54.1.226) 1684.769 ms 1355.121 ms 1475.886 ms<br>17 f0-0.ca02.cle03.atlas.cogentco.com (154.54.1.238) 1733.846 ms 1281.740 ms 1474.839 ms<br>18 CONFIG.Cleveland.fnsi.net (216.28.124.226

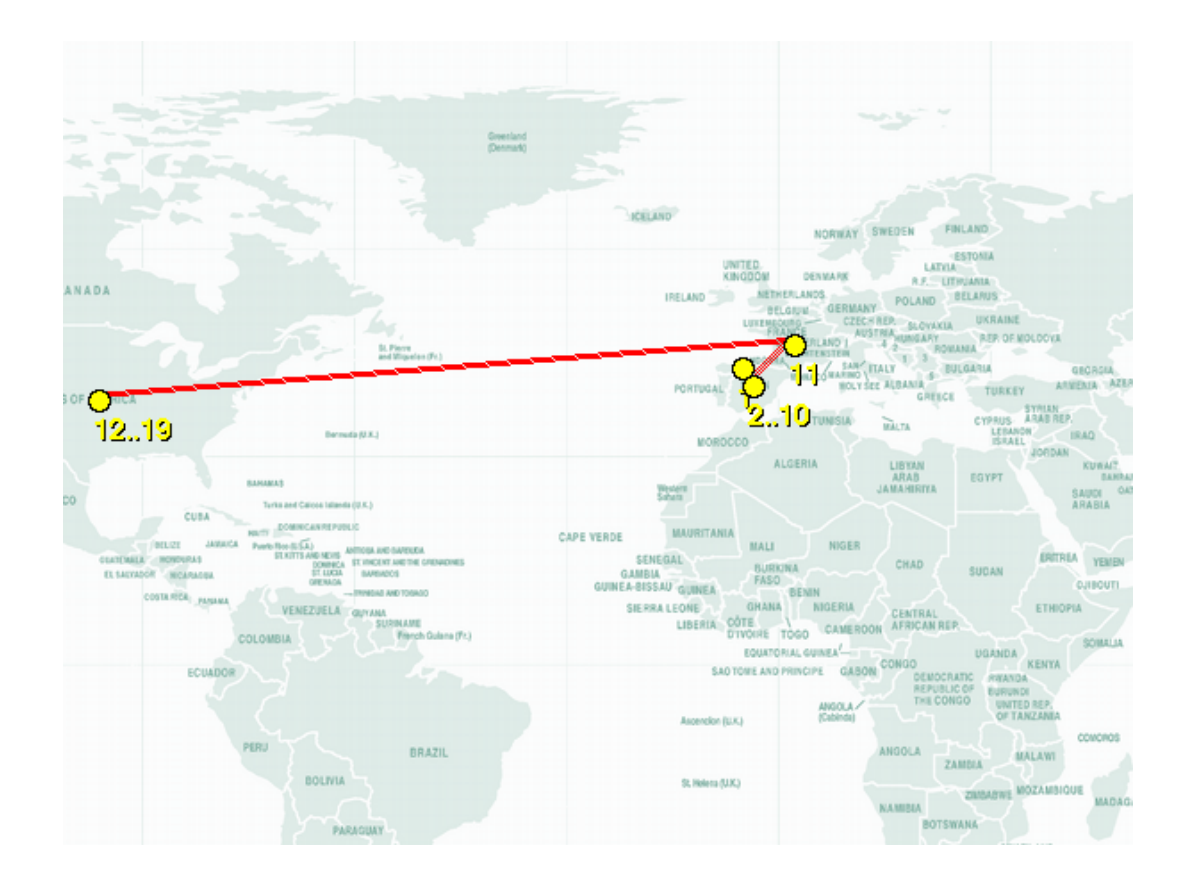

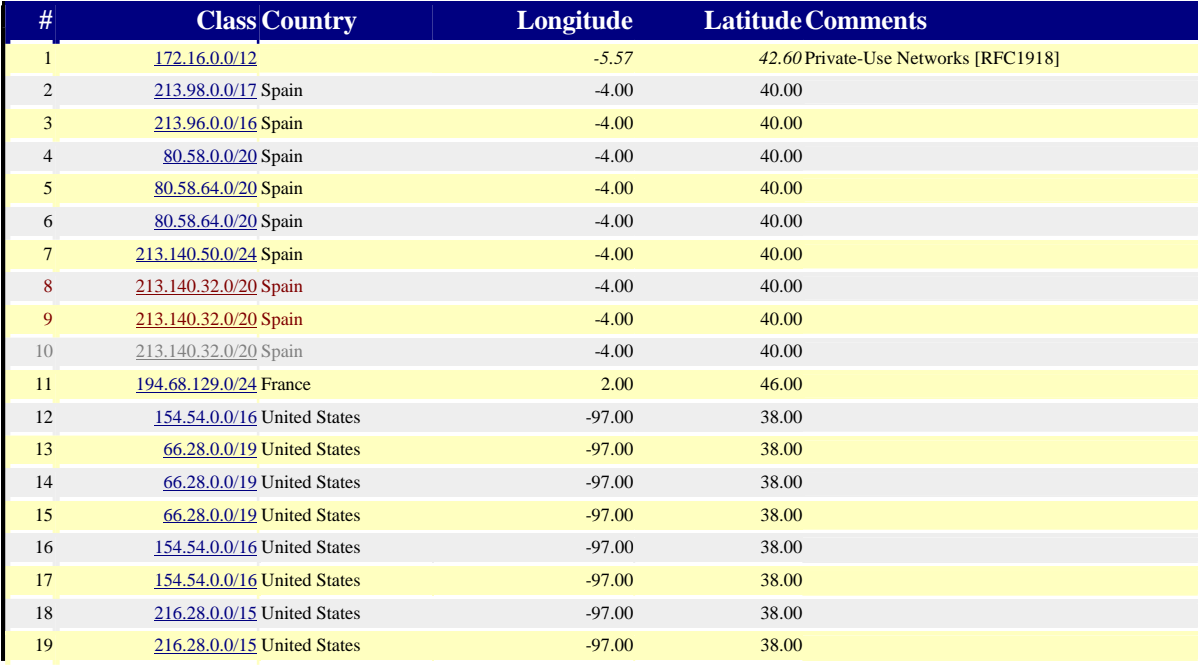

El resultado parece correcto en lo que respecta al país de destino. El programa podría haber conocido la localización exacta del host final. (DNSLOC). Los saltos en rojo no están localizados en España, sino en Londres (8.9) Paris (10), deduciendo por el nombre de router, Dentro de Estados Unidos no hay definición en los saltos.

**fu-berlin.de** LOC 52 27 19.591 N 13 17 40.978 E 15.00m 1000m 10000m 10m

traceroute to fu-berlin.de (160.45.10.21), 30 hops max, 38 byte packets<br>1 router (172.26.0.1) 1.082 ms 1.043 ms 1.023 ms<br>2 65.Red-213-98-99.pooles.rima-tde.net (213.98.99.65) 2.980 ms 4.310 ms 4.100 ms<br>3 129.Red-213-96-241

- 
- 
- 
- 4 20. Red-80-58-3. pooles.rima-tde.net (80.58.720) 2295.308 ms 2746.310 ms 2303.585 ms<br>
5 122. Red-80-58-72.pooles.rima-tde.net (80.58.72.106) 2161.794 ms 2832.065 ms 2152.078 ms<br>
6 122. Red-80-58-72.pooles.rima-tde.net (
- 
- 
- 
- 
- 
- 
- 
- 
- 

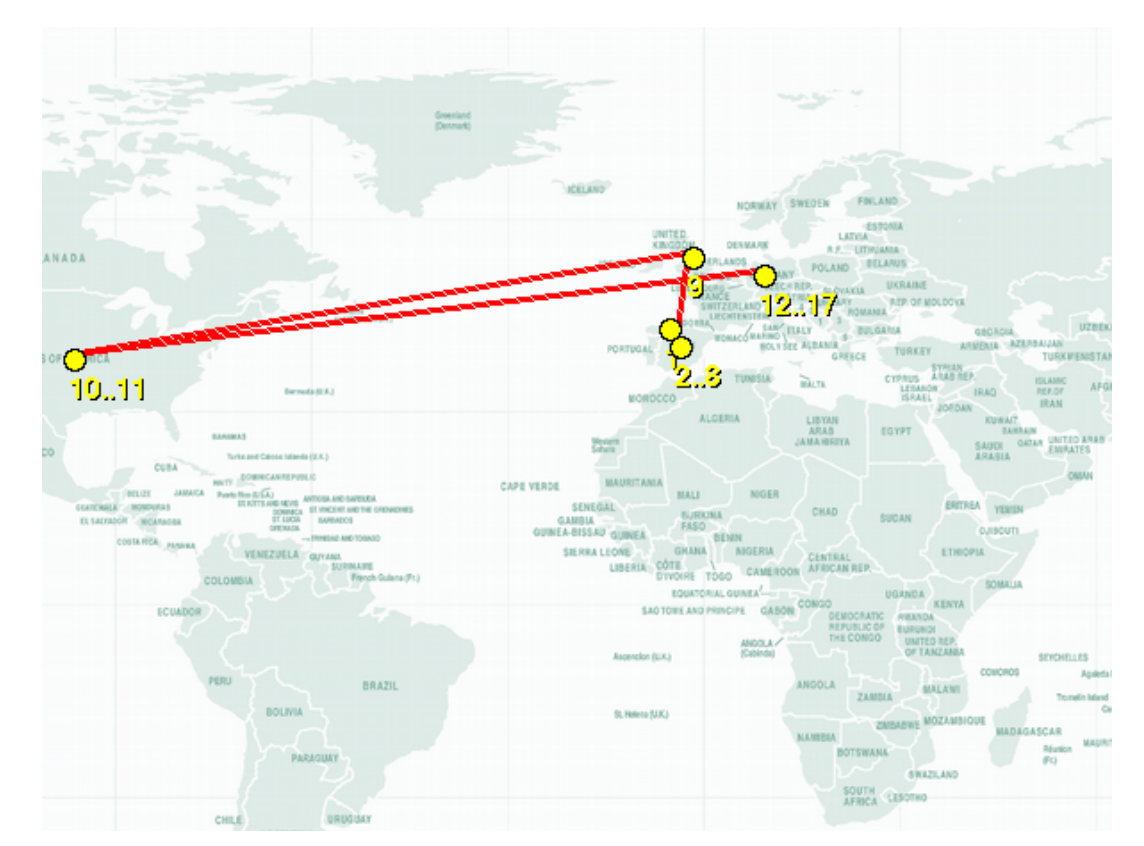

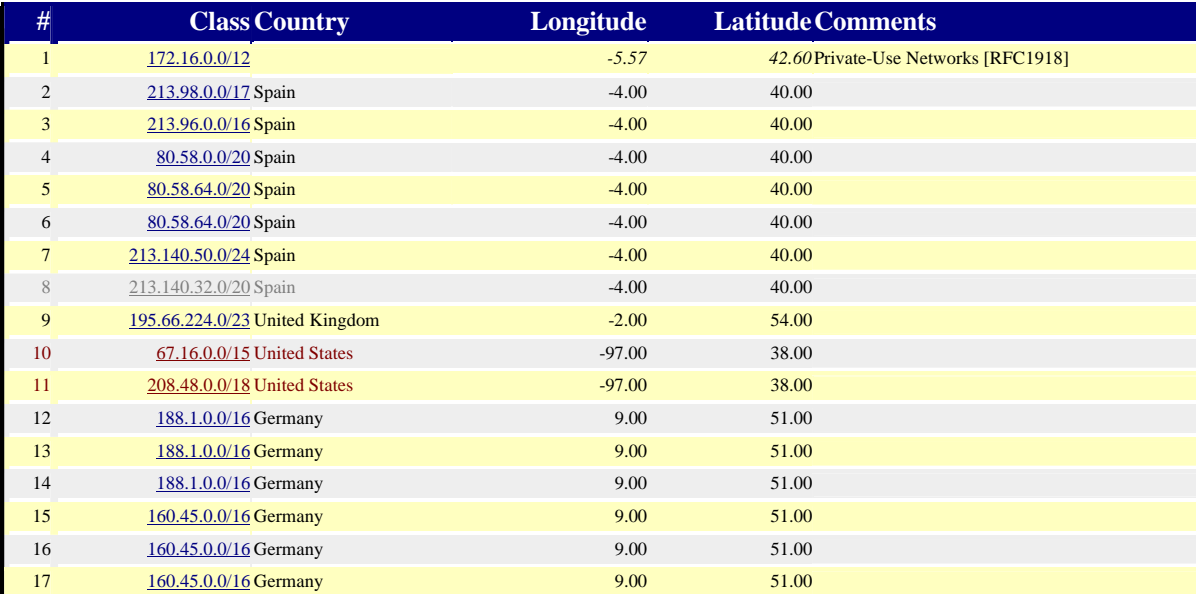

El resultado parece correcto en lo que respecta al país de destino. El programa podría haber conocido la localización exacta del host final. (DNSLOC). El salto en gris no esta localizado en España, sino en Londres (8), deduciendo por el nombre de router, Los saltos en rojo no están localizados en Estados Unidos sino en Alemania (10,11).

## 4.1 Síntesis

El problema de la localización exacta de las direcciones Ip no tiene una solución fácil, en muchos casos no se puede conocer la localización exacta de una IP.

Los registradores internacionales proveen de bases de datos y listas con información sobre el país, administrativamente hablando, en el que se localizan las direcciones IP. Haciendo uso de estas bases de datos podremos saber en que país se encuentran administrativamente las direcciones IP.

El sistema consiste de una base de datos donde alojamos información sobre la localización de países, ciudades, además de todas las clases de direcciones IP. En esta base de datos consultamos la información necesaria para realizar trazas visuales de la ruta seguida por el paquete (En un traceroute). El modelo de consulta de los datos es cliente-servidor mediante WWW.

Este modelo centralizado es efectivo, pero se ve sometido a mucha carga por parte de los usuarios por lo que es necesarios hardware que pueda procesar la base de datos considerando un numero múltiple de usuarios.

La tabla de clases aloja mas de 2 millones de registros, y la tabla de ciudades puede alojar fácilmente mas de 3 millones. Seria interesante poder alojar esta base de datos en memoria en su totalidad.

La implementación fue realizada usando software GNU sobre sistema operativo Linux. El lenguaje de programación escogido fue Python que permite un desarrollo rápido. Se hizo uso del tipo de datos Inet incluido en el PostgreSQL, disponiendo así de funciones de ordenación y operaciones con mascara sobre Clases de Ips.

El software resultante de este proyecto es GNU.

Las pruebas del sistema resultaron bastante satisfactorias, con el estado actual del programa se pueden localizar y trazar direcciones IP en cualquier país del mundo con una precisión, sobre el país donde esta la dirección, muy alta.

Hay que considerar que las Ips se destinan a países y en gran medida terminan usándose en esos países.

Algunas limitaciones:

- a) El sistema solo conoce la localización administrativa de las direcciones. Hay casos en los que vemos nodos de Telefónica en Londres (Deducimos que están en Londres porque leemos 'lon' en el nombre de host) administrativamente en Madrid.
- b) El sistema requiere bastante hardware para funcionar con un tiempo de respuesta razonable, aunque este sistema para realizar trazas visuales puede ser el mas rápido con el hardware adecuado.
- c) La información provista por algunos registradores se limita al país de asignación de una clase. La información whois sobre todas las direcciones IP del registrador Arin ha sido retirada del uso publico, imposibilitando la localización por Estado de direcciones IP en USA.

## 4.2 Nivel de consecución

## *Objetivos iniciales:*

- a. Establecer software para desarrollo.
- b. Indexar países en el mundo.
- c. Indexar estados en el mundo.
- d. Indexar ciudades en el mundo.
- e. Escribir software data minning.
- f. Indexar direcciones IP mundiales por país.
- g. Indexar direcciones IP mundiales por estado, ciudad.
- h. Desarrollar un traceroute visual.

## *Objetivos no completados:*

- 1. Indexar estados en el mundo. (c)
- 2. Indexar direcciones IP mundiales por estado, ciudad. (g)

## 4.3 Futuras mejoras

Implementar un sistema de búsqueda sobre el nombre de host. Lo que debemos buscar son abreviaciones de nombres de ciudades o códigos de aeropuertos. Con una tabla que contenga los códigos de aeropuertos (nyc) y otras abreviaciones interesantes se puede resolver, en algunos casos, la localización de un host (nyc.host.com).

Incluir consultas DNS LOC para cada hop de la traza, algunos carriers configuran el campo LOC en routers importantes. Es de esperar además una implantación del campo LOC en los datos DNS.

Actualizar periódicamente la base de datos con los ficheros stats.latest que cada registrador ofrece en su ftp. Buscar información whois para IPs re-asignadas o asignadas por primera vez.

Solicitar a Arin una copia de su base de datos whois para localizar multitud de IPs de manera mas precisa (Estado, Ciudad) dentro de la geografía de Estado Unidos.

## 5.1 Referencias

ripe: European NIC

www : http://www.ripe.net

- ftp : ftp://ftp.ripe.net
- whois : http://www.ripe.net/perl/whois/

apnic: Asia Pacific NIC

www : http://www.apnic.org

ftp : ftp://ftp.apnic.org

whois : http://www.apnic.org/search/index.html

arin: USA NIC www : http://www.arin.net ftp : ftp://ftp.arin.net

whois : http://www.arin.net/whois/

lacnic: Latin American Caribbean NIC www : http://lacnic.net ftp : ftp://ftp.lacnic.net whois : http://lacnic.net/cgi-bin/lacnic/whois

RFC 1834 - Whois and Network Information Lookup Service, Whois++: http://www.faqs.org/rfcs/rfc1834.html

INTERNET PROTOCOL V4 ADDRESS SPACE: http://www.iana.org/assignments/ipv4-address-space

World Fact Book, CIA: http://www.cia.gov/cia/publications/factbook/

United Nations Cartographic Section Web Site http://www.un.org/Depts/Cartographic/english/htmain.htm

Python Documentation: http://www.python.org/doc/

PostgreSQL Documentation: http://www.postgresql.org/docs/

Apache Documentation: http://httpd.apache.org/docs-2.0/

Python Imaging Library Overview: www.pythonware.com/products/pil/pil-handbook.pdf

Mod python Manual, Gregory Trubetskoy (Release 3.1.3) February 17, 2004: http://www.modpython.org/live/current/doc-html/

PyGreSQL - v3.6 PostgreSQL module for Python: http://www.pygresql.org/README.txt